# **Prüfungsnummer:**MS-700

## **Prüfungsname:**Managing Microsoft Teams

**Version:**demo

**<https://www.exam24.de/>**

### Achtung: Aktuelle englische Version zu MS-700 bei uns ist gratis!!

1.Sie sind als Cloudadministrator für das Unternehmen it-pruefungen tätig. Sie haben einen Azure Active Directory-Benutzer namens Benutzer1.

Sie müssen sicherstellen, dass Benutzer1 die folgenden Berichte anzeigen kann: Microsoft Teams Benutzeraktivität Microsoft Teams Geräteverwendung Ihre Lösung muss Benutzer1 darin beschränken, Änderungen an Microsoft 365-Diensten vorzunehmen.

Welche Rolle sollten Sie Benutzer1 zuweisen?

A.Teams-Dienstadministrator B.Berichtsleseberechtigter C.Teams-Kommunikationssupportspezialist D.Nachrichtencenter-Leseberechtigter

Korrekte Antwort: B

#### Erläuterungen:

Mithilfe von Aktivitätsberichten im Microsoft 365-Verwaltungscenter können Sie sehen, wie Benutzer in Ihrer Organisation Microsoft-Teams verwenden. Wenn einige beispielsweise noch keine Microsoft-Teams verwenden, wissen sie möglicherweise nicht, wie sie beginnen sollen, oder verstehen nicht, wie sie Teams verwenden können, um produktiver und kollaborativer zu sein. Ihre Organisation kann anhand der Aktivitätsberichte entscheiden, wo Schulungs- und Kommunikationsbemühungen priorisiert werden sollen.

Es gibt derzeit zwei Aktivitätsberichte, die Sie im Microsoft 365 Admin Center anzeigen können:

Microsoft Teams Benutzeraktivität

Microsoft Teams Geräteverwendung

Auf die Aktivitätsberichte kann von Benutzern mit folgenden Rollen zugegriffen werden Globaler Administrator

Produktspezifische Administratorrollen (Exchange, Skype for Business, oder SharePoint) Berichtsleseberechtigter

Sie können die Rolle des Berichtslesers Nicht-IT-Mitarbeitern zuweisen, die Zugriff auf

diese Berichte haben möchten. Indem Sie diese Rolle z.B. Verantwortlichen für Fortbildungen zuweisen, können Sie sicherstellen, dass diese Zugriff auf Erkenntnisse haben, die hilfreich sind, um die Akzeptanz von Teams voranzutreiben und zu verfolgen.

Der folgende Technet-Artikel enthält weitere Informationen zum Thema:

Verwenden von Aktivitätsberichten für Microsoft Teams

2.Ihr Unternehmen verfügt über ein Microsoft 365-Abonnement. Das Unternehmen setzt Microsoft Teams für 5.000 Benutzer ein.

Sie müssen einen Bericht erstellen, der die folgenden Informationen enthält: Die Anzahl der aktiven Microsoft Teams-Benutzer innerhalb der letzten sieben Tage. Die Anzahl der aktiven Teamkanäle innerhalb der letzten sieben Tage. Welchen Nutzungsbericht sollten Sie ausführen?

A.Teams-Gerätenutzung B.Nutzung von Teams-Liveereignissen C.Teams-Benutzeraktivität D.Teams-Nutzung

Korrekte Antwort: D

Erläuterungen:

Der Microsoft Teams-Nutzungsbericht im Microsoft Teams Admin Center gibt Ihnen einen Überblick über die Nutzungsaktivität in Microsoft Teams, einschließlich der Anzahl der aktiven Benutzer und Kanäle. So können Sie schnell sehen, wie viele Benutzer in Ihrer Organisation Microsoft Teams zur Kommunikation und Zusammenarbeit verwenden.

Mit dem Bericht Teams-Nutzung können Sie Nutzungsinformationen für Microsoft Teams anzeigen, einschließlich der Anzahl der aktiven Benutzer und Kanäle, Gäste und Nachrichten in jedem Team.

Wie Sie auf den Bericht zugreifen und welche Informationen enthalten sind, wird in folgendem Artikel gezeigt:

Microsoft Teams – Nutzungsbericht

3.Ihr Unternehmen verfügt über ein Microsoft Office 365-Abonnement. Der Mandant enthält eine Microsoft Teams-Gruppe mit dem Namen Gruppe1.

Sie müssen inaktive Benutzer aus Gruppe1 entfernen. Die Mitgliedschaften in Gruppe1 müssen jeden Monat überprüft werden.

Was verwenden Sie?

A.Aufsichtsrichtlinien im Security & Compliance Admin Center. B.Zugriffsüberprüfungen im Azure Active Directory Admin Center. C.eDiscovery-Fälle im Security & Compliance Admin Center. D.Nutzungsberichte im Microsoft Teams Admin Center.

Korrekte Antwort: B

Erläuterungen:

Der Zugriff auf Gruppen und Anwendungen für Mitarbeiter und Gäste ändert sich im Laufe der Zeit. Zur Senkung der Risiken im Zusammenhang mit veralteten Zugriffszuweisungen können Administratoren mithilfe von Azure Active Directory (Azure AD) Zugriffsüberprüfungen für Gruppenmitglieder oder Anwendungszugriff erstellen. Für eine routinemäßige Überprüfung können bei Bedarf auch wiederkehrende Zugriffsüberprüfungen erstellt werden.

Der folgende Technet-Artikel enthält weitere Informationen zum Thema:

Erstellen einer Zugriffsüberprüfung für Gruppen und Anwendungen in Azure AD-Zugriffsüberprüfungen

4.Sie sind als Cloudadministrator für das Unternehmen it-pruefungen tätig. Das Unternehmen hat ein Microsoft 365-Abonnement.

Sie müssen Gäste daran hindern, Kanäle zu erstellen oder zu ändern.

Wie vervollständigen Sie den gezeigten PowerShell Befehl?

(Die Auswahlmöglichkeiten werden in der Abbildung gezeigt. Klicken Sie auf die Schaltfläche Zeichnung. Jedes Element kann einmal, mehrmals oder gar nicht verwendet werden. Sie erhalten für jede richtige Zuordnung einen Punkt.)

Abbildung

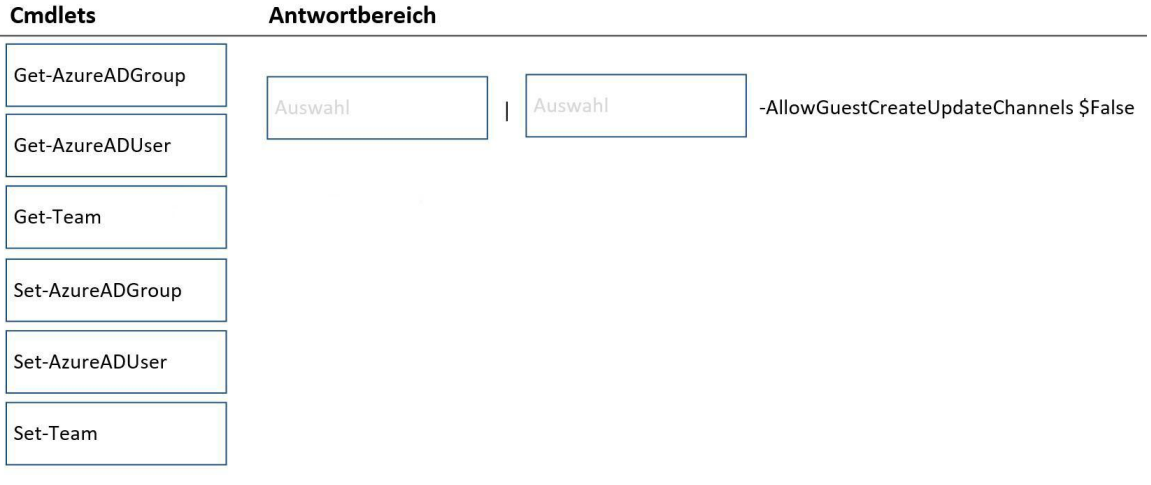

A.Get-AzureADGroup | Set-AzureADGroup -AllowGuestCreateUpdateChannels \$False B.Get-AzureADUser | Set-AzureADUser -AllowGuestCreateUpdateChannels \$False C.Get-Team | Set-Team -AllowGuestCreateUpdateChannels \$False D.Get-Team | -AllowGuestCreateUpdateChannels \$False E.Get-Team | Set-AzureADUser -AllowGuestCreateUpdateChannels \$False F.Get-AzureADGroup | Set-Team -AllowGuestCreateUpdateChannels \$False

Korrekte Antwort: C

Erläuterungen:

Mit dem Cmdlet Get-Team werden die Microsoft Teams des Mandanten abgerufen. Mit dem Cmdlet Set-Team können Siedie Eigenschaften eines Teams aktualisieren, einschließlich des Anzeigenamens, der Beschreibung und der teamspezifischen Einstellungen. Der Parameter -AllowGuestCreateUpdateChannels gibt an, ob Gäste Kanäle im Team erstellen oder aktualisieren können.

Der folgende Technet-Artikel enthält weitere Informationen zum Thema:

Set-Team

5.Sie sind als Cloudadministrator für das Unternehmen it-pruefungen tätig. Das Unternehmen hat ein Microsoft 365-Abonnement.

Die einzige Nachrichtenrichtlinie des Unternehmens ist eine globale Nachrichtenrichtlinie, die mit folgenden Einstellungen konfiguriert ist:

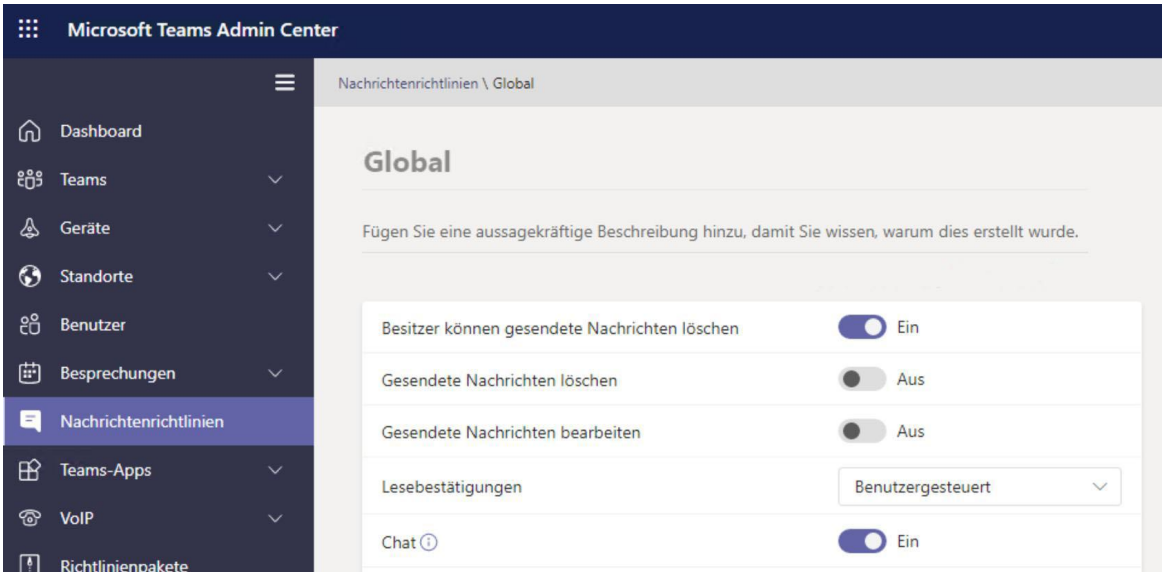

Welche Aussagen treffen zu?

(Wählen Sie zum Beantworten der Frage die entsprechenden Optionen im Antwortbereich aus. Für jede richtige Auswahl erhalten Sie einen Punkt.)

#### Abbildung

#### **Antwortbereich**

Benutzer können gesendete Chat-Nachrichten [Antwortauswahl].

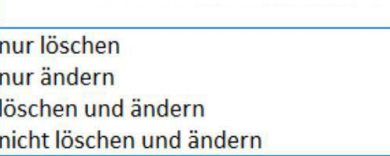

Besitzer können gesendete Chat-Nachrichten [Antwortauswahl].

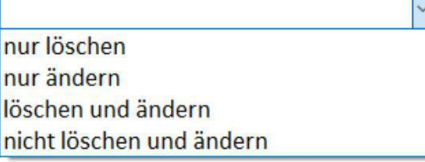

A.Benutzer können gesendete Chat-Nachrichten nicht löschen und ändern Besitzer können gesendete Chat-Nachrichten nicht löschen und ändern B.Benutzer können gesendete Chat-Nachrichten nicht löschen und ändern Besitzer können gesendete Chat-Nachrichten nur ändern C.Benutzer können gesendete Chat-Nachrichten löschen und ändern Besitzer können gesendete Chat-Nachrichten nur löschen D.Benutzer können gesendete Chat-Nachrichten nicht löschen und ändern Besitzer können gesendete Chat-Nachrichten nur löschen E.Benutzer können gesendete Chat-Nachrichten löschen und ändern Besitzer können gesendete Chat-Nachrichten nicht löschen und ändern F.Benutzer können gesendete Chat-Nachrichten nur ändern

#### Besitzer können gesendete Chat-Nachrichten nur löschen

Korrekte Antwort: D

#### Erläuterungen:

Nachrichtenrichtlinien werden genutzt, um zu steuern, welche Chat- und Messagingfunktionen den Benutzern in Microsoft Teams zur Verfügung stehen. Sie können die Global (organisationsweiter Standard)-Richtlinie verwenden, die automatisch erstellt wird, oder benutzerdefinierte Messagingrichtlinien erstellen und zuweisen.

Sofern Sie keine benutzerdefinierte Richtlinie erstellen und zuweisen, wird Benutzern in Ihrer Organisation automatisch die globale Standardrichtlinie zugewiesen. Sie können die Einstellungen in der globalen Richtlinie bearbeiten oder eine oder mehrere benutzerdefinierte Richtlinien erstellen und zuweisen, um die gewünschten Features zu aktivieren oder zu deaktivieren.

Nachfolgend sind die Messagingrichtlinien Einstellungen aufgeführt, die Sie konfigurieren können.

Besitzer können gesendete Nachrichten löschen: Verwenden Sie diese Einstellung, damit Besitzer Nachrichten löschen können, die von Benutzern im Chat gesendet wurden.

Benutzer können gesendete Nachrichten löschen: Verwenden Sie diese Einstellung, damit Benutzer Nachrichten löschen können, die sie im Chatgesendet haben.

Benutzer können gesendete Nachrichten bearbeiten: Verwenden Sie diese Einstellung, damit Benutzer Nachrichten bearbeiten können, die sie im Chat gesendet haben.

Lesebestätigungen: Lesebestätigungen ermöglichen es dem Absender einer Chatnachricht, benachrichtigt zu werden, wenn die Nachricht vom Empfänger in 1:1-Chats und Gruppenchats mit höchstens 20 Personen gelesen wurde. Lesebestätigungen für Nachrichten nehmen die Ungewissheit, ob eine Nachricht gelesen wurde und verbessern so die Kommunikation im Team. Beachten Sie, dass Lesebestätigungen in eDiscovery-Berichten nicht erfasst werden.

Benutzergesteuert: Das bedeutet, dass Benutzer entscheiden können, ob Sie die Funktion "Lesebestätigungen" aktivieren oder deaktivieren möchten. Die Standardeinstellung in der App ist "aktiviert". Benutzer können Sie dann auf "deaktiviert" ändern.

Für alle aktiviert: Das bedeutet, dass das Feature für jeden im Mandanten aktiviert ist und nicht deaktiviert werden kann. Achten Sie darauf, dass bei Verwendung der Einstellung Für alle aktiviert die einzige Möglichkeit zum Festlegen von Bestätigungen für den gesamten Mandanten darin besteht, nur eine Nachrichtenrichtlinie für den gesamten

Mandanten zu nutzen (die Standardrichtlinie namens "Global (organisationsweiter Standard)) oder alle Nachrichtenrichtlinien im Mandanten dieselben Einstellungen für Bestätigungen verwenden zu lassen. Das Feature "Lesebestätigungen" ist am effektivsten, wenn das Feature für alle aktiviert ist.<br>Für alle deaktiviert: Das bedeutet, dass das Feature für jeden im Mandanten deaktiviert ist

und dass niemand im Mandanten Lesebestätigungen erhält. Auch kann das Feature nicht aktiviert werden.

Chat: Aktivieren Sie diese Einstellung, wenn Sie möchten, dass die Benutzer in Ihrer Organisation mithilfe der Teams-App mit anderen Personen chatten können.

Der folgende Technet-Artikel enthält weitere Informationen zum Thema:

Verwalten von Nachrichtenrichtlinien in Teams

6.Sie sind als Cloudadministrator für das Unternehmen it-pruefungen tätig. Das Unternehmen verfügt über ein Microsoft 365-Abonnement. Ein Administrator berichtet, dass heute versehentlich Teams gelöscht wurden.

Sie müssen die Teams so schnell wie möglich wiederherstellen.

Welche Cmdlets sollten Sie ausführen?

A.Get-AzureADMSDeletedGroup und Restore-AzureADMSDeletedDirectoryObject

- B.Get-Team und Restore-ADObject
- C.Get-AzureADMSDeletedGroup und Restore-ADObject
- D.Get-AzureADGroup und Restore-AzureADMSDeletedDirectoryObject
- E.Get-Team und Restore-AzureADMSDeletedDirectoryObject

Korrekte Antwort: A

Erläuterungen:

Wir müssen die gelöschten Microsoft 365-Gruppen wiederherstellen, die mit den gelöschten Teams verknüpft sind.

Wenn Sie eine Gruppe gelöscht haben, wird Sie standardmäßig 30 Tage lang aufbewahrt. Dieser 30-Tage-Zeitraum wird als Aufbewahrungsfrist für das vorläufige Löschen betrachtet, weil ein Wiederherstellen der Gruppe während dieses Zeitraums noch möglich ist. Nach 30 Tagen werden die Gruppe und die zugehörigen Inhalte endgültig gelöscht und können nicht wiederhergestellt werden.

Beim Wiederherstellen einer Gruppe werden folgende Inhalte wiederhergestellt:

Azure Active Directory (AD) Microsoft 365 Groups-Objekt, Eigenschaften und Member.

E-Mail-Adressen von Gruppen.

Der freigegebene Posteingang und Kalender in Exchange Online.

Die SharePoint Online-Teamwebsite und die entsprechenden Dateien.

OneNote-Notizbuch

Planner

Microsoft Teams

Jammern von Gruppen-und Gruppeninhalten (wenn die Microsoft 365-Gruppe aus jammern erstellt wurde)

Mit dem Cmdlet Get-AzureADMSDeletedGroup wird eine Liste der gelöschten Microsoft 365-Gruppen abgerufen. Die Gruppenobjekte können über die PowerShell Pipeline an das Cmdlet Restore-AzureADMSDeletedDirectoryObject übergeben werden. Das Cmdlet Restore-AzureADMSDeletedDirectoryObject stellt die Gruppen wieder her.